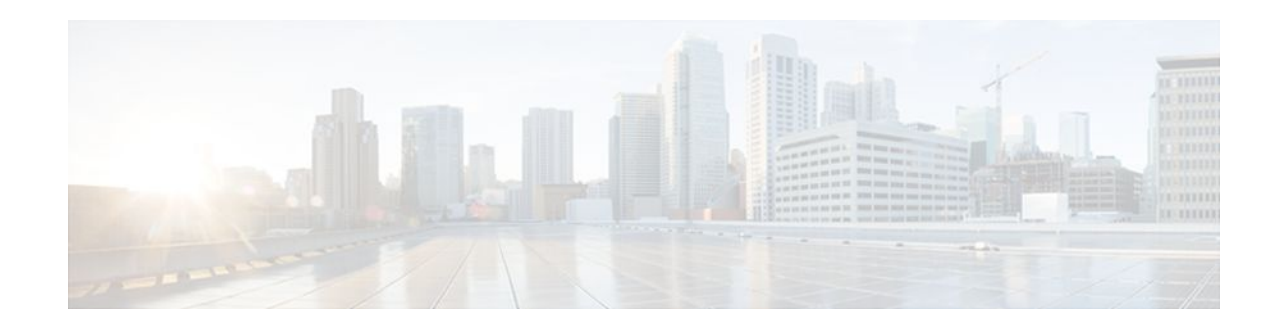

# **RADIUS Attribute 82 Tunnel Assignment ID**

### **Last Updated: January 17, 2012**

- Finding Feature Information, page 1
- Restrictions for Radius Attribute 82 Tunnel Assignment ID, page 1
- Information about RADIUS Attribute 82 Tunnel Assignment ID, page 1
- [How to Configure RADIUS Attribute 82 Tunnel Assignment ID,](#page-1-0) page 2
- [Configuration Examples for RADIUS Attribute 82 Tunnel Assignment ID](#page-1-0), page 2
- [Additional References,](#page-3-0) page 4
- [Feature Information for RADIUS Attribute 82 Tunnel Assignment ID](#page-4-0), page 5

## **Finding Feature Information**

Your software release may not support all the features documented in this module. For the latest feature information and caveats, see the release notes for your platform and software release. To find information about the features documented in this module, and to see a list of the releases in which each feature is supported, see the Feature Information Table at the end of this document.

Use Cisco Feature Navigator to find information about platform support and Cisco software image support. To access Cisco Feature Navigator, go to [www.cisco.com/go/cfn.](http://www.cisco.com/go/cfn) An account on Cisco.com is not required.

## **Restrictions for Radius Attribute 82 Tunnel Assignment ID**

This feature is designed only for VPDN dial-in applications. It does not support VPDN dial-out.

## **Information about RADIUS Attribute 82 Tunnel Assignment ID**

The RADIUS Attribute 82: Tunnel Assignment ID feature allows the Layer 2 Transport Protocol access concentrator (LAC) to group users from different per-user or domain RADIUS profiles into the same active tunnel. The RADIUS Attribute 82: Tunnel Assignment ID feature defines a new avpair, Tunnel-Assignment-ID, which allows the LAC to group users from different RADIUS profiles into the same tunnel if the chosen endpoint, tunnel type, and Tunnel-Assignment-ID are identical. This feature introduces new software functionality. No new commands are introduced with this feature.

# $\left\| \cdot \right\| \left\| \cdot \right\| \left\| \cdot \right\|$ **CISCO**

Americas Headquarters: Cisco Systems, Inc., 170 West Tasman Drive, San Jose, CA 95134-1706 USA Benefits, page 2

### <span id="page-1-0"></span>**Benefits**

The RADIUS Attribute 82: Tunnel Assignment ID feature improves LAC and L2TP network server (LNS) performance by reducing memory usage, because fewer tunnel data structures must be maintained. This feature allows the LAC and LNS to handle a higher volume of users without negatively impacting router performance.

## **How to Configure RADIUS Attribute 82 Tunnel Assignment ID**

There are not any specific configuration tasks associated with support of this feature.

• Verifying RADIUS Attribute 82, page 2

## **Verifying RADIUS Attribute 82**

To verify that RADIUS attribute 82 is being used by the LAC during tunnel authorization, use the following privileged EXEC command:

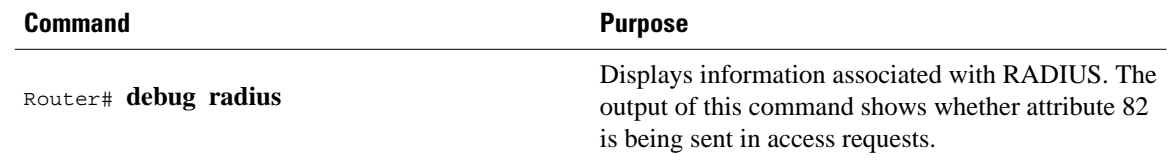

# **Configuration Examples for RADIUS Attribute 82 Tunnel Assignment ID**

- LAC Configuration Example, page 2
- [LNS Configuration Example](#page-2-0), page 3
- [RADIUS Configuration Example](#page-3-0), page 4

### **LAC Configuration Example**

The following example shows a sample LAC configuration when the VPDN group is defined on the router:

```
aaa new-model 
aaa authentication ppp default local 
aaa authorization network default local 
! 
bba-group pppoe bba_group1 
virtual-template 1 
! 
interface Loopback1 
no ip address 
vpdn-group VPDN_LAC1 
request-dialin 
protocol l2tp
```

```
local name tb162_LAC1 
domain isp1.com 
initiate-to ip 10.0.0.2 
source-ip 10.0.0.1 
l2tp tunnel receive-window 100 
l2tp tunnel nosession-timeout 30 
l2tp tunnel retransmit retries 5 
l2tp tunnel retransmit timeout min 2 
l2tp tunnel retransmit timeout max 8 
l2tp tunnel hello 60 
l2tp tunnel password tunnel1 
! 
! 
interface virtual-template 1 
no snmp trap link-status 
no keepalive 
ip unnumbered loopback1 
ppp mtu adaptive 
ppp authentication pap 
no logging event link-status 
!
```
The following example shows a sample LAC configuration when the VPDN group is defined in RADIUS:

```
aaa authentication ppp default group radius 
aaa authorization network default radius 
!
bba-group pppoe bba_group1 
virtual-template 1 
! 
interface Loopback1 
no ip address 
interface virtual-template 1 
no snmp trap link-status 
no keepalive 
ip unnumbered loopback1 
ppp mtu adaptive 
ppp authentication pap 
no logging event link-status
```
### **LNS Configuration Example**

The following example configures VPDN on the LNS:

```
hostname lns
aaa new-model
aaa authentication ppp default group radius
aaa authorization network default group radius
vpdn enable
vpdn-group VPDN_LNS1
 accept-dialin
   protocol l2tp
   virtual-template 1
  terminate-from hostname tb162_LAC1
  local name LNS1
  l2tp tunnel hello 90
  l2tp tunnel password 0 hello1
interface Loopback0
  ip address 10.1.1.3 255.255.255.0
interface Virtual-Template1
  ip unnumbered Loopback0
 no keepalive
  peer default ip address pool mypool
 ppp authentication chap
ip local pool mypool 10.1.1.10 10.1.1.50
radius-server host lns-radiusd auth-port 1645 acct-port 1646
radius-server retransmit 3
radius-server key cisco
```
## <span id="page-3-0"></span>**RADIUS Configuration Example**

The following examples configure the RADIUS server to group sessions in a tunnel:

### **Per-User Configuration**

```
user@router.com Password = "cisco" Service-Type = Outbound,
        Tunnel-Type = :1:L2TP,
        Tunnel-Server-Endpoint = :1:"10.14.10.54",
        Tunnel-Assignment-Id = :1:"router"
client@router.com Password = "cisco" Service-Type = Outbound,
        Tunnel-Type = :1:L2TP,
        Tunnel-Server-Endpoint = :1:"10.14.10.54",
        Tunnel-Assignment-Id = :1:"router"
```
#### **Domain Configuration**

```
eng.router.com Password = "cisco" Service-Type = Outbound,
         Tunnel-Type = :1:L2TP,
         Tunnel-Server-Endpoint = :1:"10.14.10.54",
         Tunnel-Assignment-Id = :1:"router"
sales.router.com Password = "cisco" Service-Type = Outbound,
        Tunnel-Type = :1:LITP,
         Tunnel-Server-Endpoint = :1:"10.14.10.54",
         Tunnel-Assignment-Id = :1:"router"
```
## **Additional References**

The following sections provide references related to the Configuring RADIUS Attribute 82: Tunnel Assignment ID.

### **Related Documents**

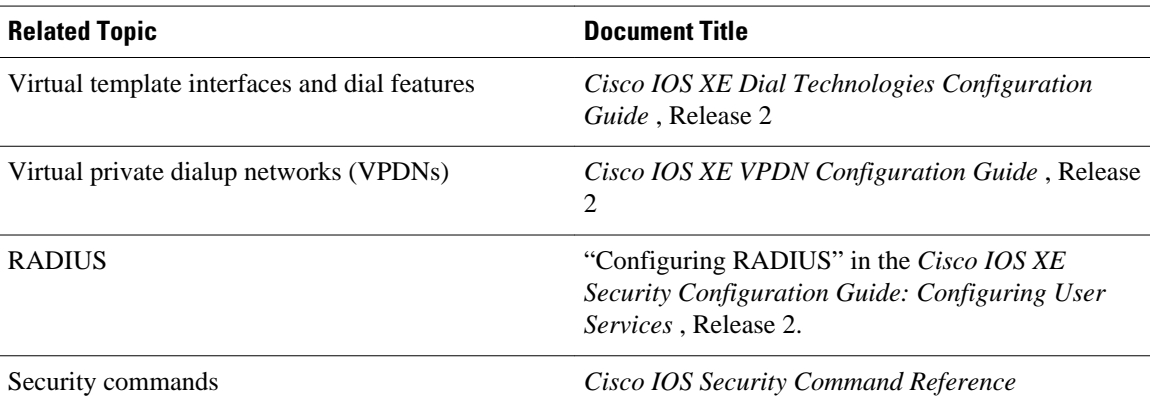

### <span id="page-4-0"></span>**Standards**

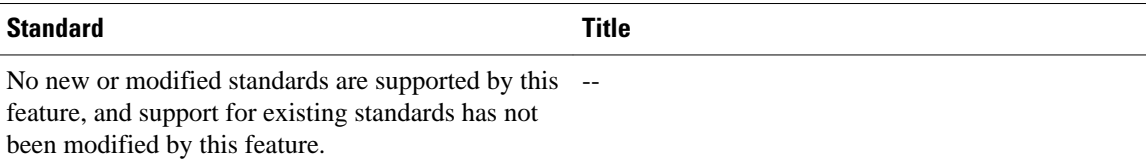

#### **MIBs**

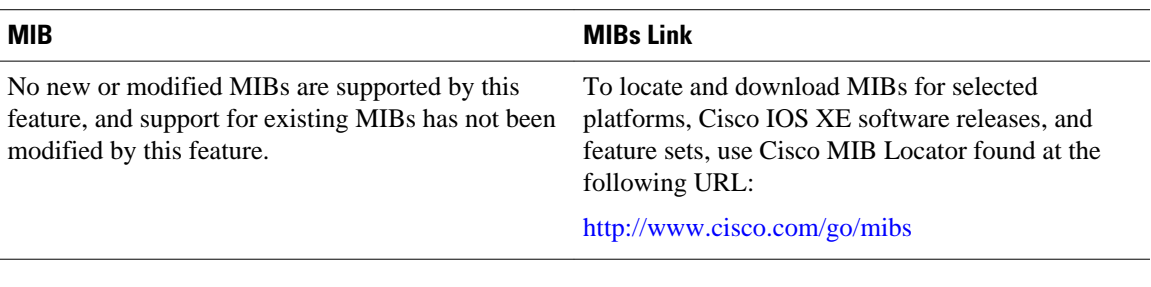

### **RFCs**

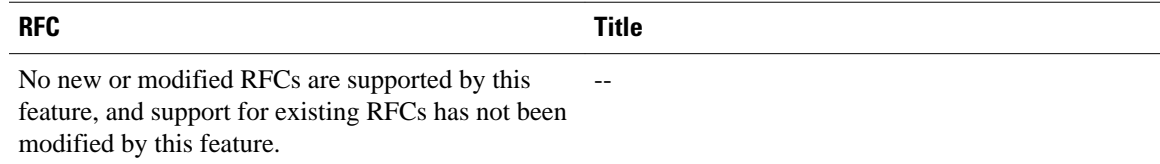

### **Technical Assistance**

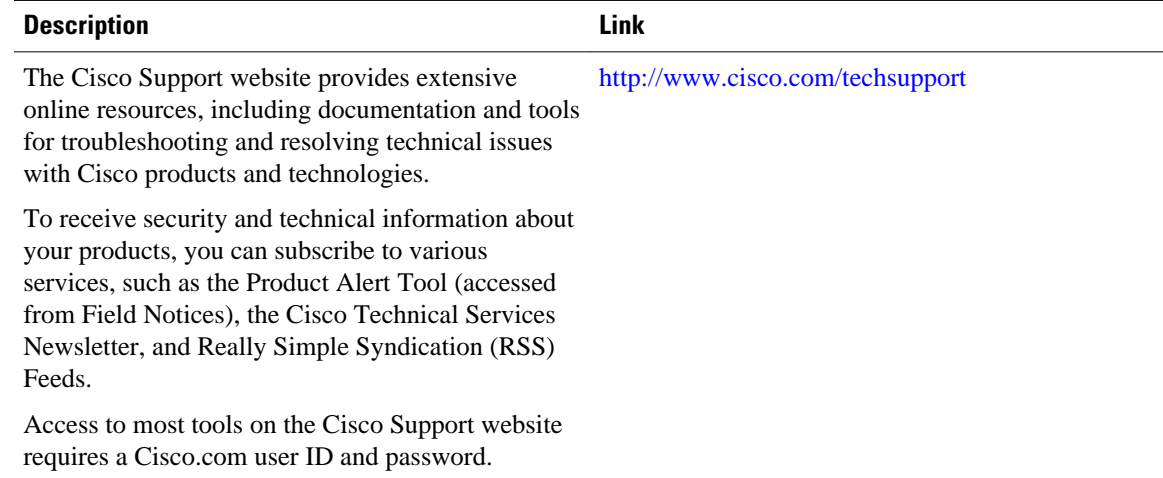

# **Feature Information for RADIUS Attribute 82 Tunnel Assignment ID**

The following table provides release information about the feature or features described in this module. This table lists only the software release that introduced support for a given feature in a given software

release train. Unless noted otherwise, subsequent releases of that software release train also support that feature.

Use Cisco Feature Navigator to find information about platform support and Cisco software image support. To access Cisco Feature Navigator, go to [www.cisco.com/go/cfn.](http://www.cisco.com/go/cfn) An account on Cisco.com is not required.

*Table 1 Feature Information for RADIUS Attribute 82: Tunnel Assignment ID*

| <b>Feature Name</b>                                 | <b>Releases</b>          | <b>Feature Information</b>                                                                                                    |
|-----------------------------------------------------|--------------------------|----------------------------------------------------------------------------------------------------|
| <b>RADIUS Attribute 82: Tunnel</b><br>Assignment Id | Cisco IOS XE Release 2.1 | The RADIUS Attribute 82:<br>Tunnel Assignment ID feature<br>allows the Layer 2 Transport<br>Protocol access concentrator<br>(LAC) to group users from<br>different per-user or domain<br>RADIUS profiles into the same<br>active tunnel. |
|                                                     |                          | In Cisco IOS XE Release 2.1.<br>support was added for the Cisco<br>ASR 1000 Series Aggregation<br>Services Routers.                                                                                                    |

Cisco and the Cisco logo are trademarks or registered trademarks of Cisco and/or its affiliates in the U.S. and other countries. To view a list of Cisco trademarks, go to this URL: [www.cisco.com/go/trademarks](http://www.cisco.com/go/trademarks). Third-party trademarks mentioned are the property of their respective owners. The use of the word partner does not imply a partnership relationship between Cisco and any other company. (1110R)

Any Internet Protocol (IP) addresses and phone numbers used in this document are not intended to be actual addresses and phone numbers. Any examples, command display output, network topology diagrams, and other figures included in the document are shown for illustrative purposes only. Any use of actual IP addresses or phone numbers in illustrative content is unintentional and coincidental.

© 2012 Cisco Systems, Inc. All rights reserved.